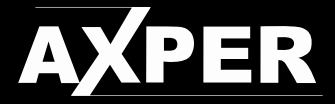

## Видеорегистратор автомобильный **Simple**

# **ИНСТРУКЦИЯ** *\_\_\_\_\_\_\_\_\_\_\_\_\_\_\_\_\_\_\_***пользователя**

*Пожалуйста, перед использованием внимательно ознакомьтесь с инструкцией.*

# **Спасибо за приобретение продукции AXPER.**

### Для активации гарантии, пожалуйста, зарегистрируйте Ваше устройство! activate.axper.ru

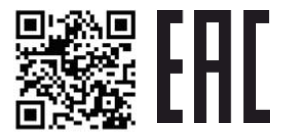

### **ИНСТРУКЦИЯ ПОЛЬЗОВАТЕЛЯ**

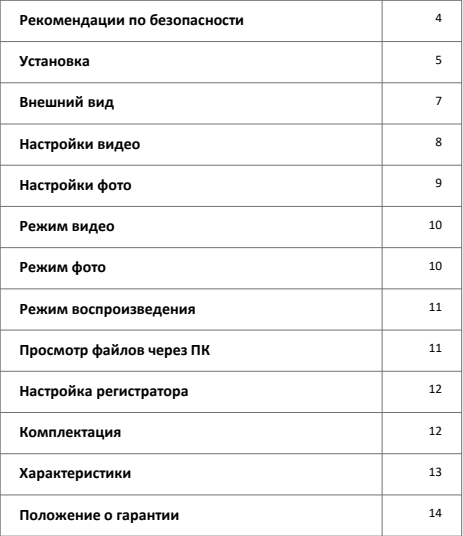

### **РЕКОМЕНДАЦИИ ПО БЕЗОПАСНОСТИ**

- 1. Если устройство имеет внешние дефекты, то, пожалуйста, прекратите его использование
- 2. Не используйте устройство непосредственно во время движения, иначе это может привести к несчастному случаю
- 3. Пожалуйста, используйте мягкую ткань для очистки устройства. Не используйте химические средства для чистки
- 4. Не оставляйте устройство в условиях высокой температуры в течение долгого времени
- 5. Не используйте устройство вблизи с легковоспламеняющимися и взрывоопасными материалами
- 6. Не извлекайте карту памяти во время работы устройства
- 7. Не допускайте попадания влаги, пыли и других посторонних предметов в устройство
- 8. Не модифицируйте, не ремонтируйте, не разбирайте устройство самостоятельно, иначе это приведёт к его поломке и снятию с гарантийного обслуживания

### **УСТАНОВКА**

#### Установка видеорегистратора

Перед установкой выберите место для желаемой установки таким образом, чтобы видеорегистратор не мешал обзору. Очистите поверхность, на которую будет закреплён видеорегистратор.

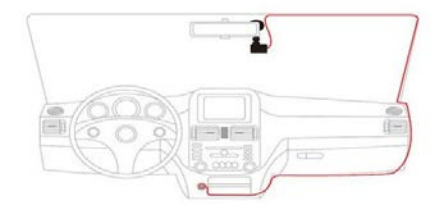

#### Подключение

*Производите подключение только оригинальным зарядным устройством, идущим в комплекте. Подключение других зарядных устройств может привести к выходу из строя устройства.* 

Подключите зарядное устройство в слот, расположенный в корпусе видеорегистратора.

При подаче питания на устройство оно включается автоматически. Как только устройство не обнаруживает источник питания, оно автоматически выключается через 10 секунд.

Чтобы включить устройство снова, необходимо нажать (удерживать в течение 3 секунд) на кнопку включения / выключения. Далее для начала записи нажмите клавишу ОК.

#### Установка карты памяти

Перед тем как начать запись убедитесь, что карта памяти вставлена в видеорегистратор. Данный видеорегистратор поддерживает карты памяти формата microSD с ёмкостью до 32Gb. Рекомендуем использовать карты памяти не ниже 10 класса и ёмкостью не менее 8Gb.

- Не вставляйте и не извлекайте карту памяти при включённом видеорегистраторе.
- Не применяйте чрезмерное усилие для того чтобы вставить карту памяти, так как это может привести к её повреждению.
- Не применяйте карты памяти с механическим дефектом.

### **ВНЕШНИЙ ВИД**

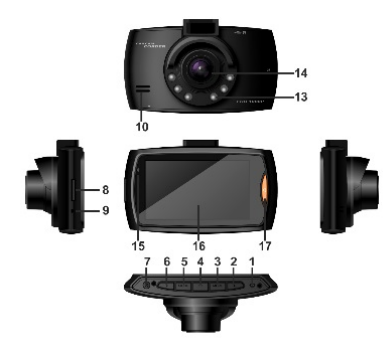

- 1) Клавиша «Перезагрузка»
- 2) Клавиша «Вниз»
- 3) Клавиша «Мод»
- 4) Клавиша «ОК»
- 5) Клавиша «MENU»
- 6) Клавиша «Вверх»
- 7) Клавиша «Вкл/выкл»
- 8) Слот для карты памяти
- 9) Микрофон
- 10) Динамик
- 11) Разъём для крепления
- 12) Разъём miniUSB (питание и передача файлов)
- 13) Инфракрасная подсветка
- 14) Объектив
- 15) Индикатор
- 16) Дисплей
- 17) Клавиша «Защита файла»

## **НАСТРОЙКИ ВИДЕО**

Нажмите клавишу «MENU» в режиме видео, чтобы войти в интерфейс настроек.

Выберите с помощью клавиш «Вниз», «Вверх» нужный пункт настройки и подтвердите выбор, нажав клавишу «OK».

Нажмите клавишу «MENU» еще раз, чтобы выйти из меню настроек.

Вы можете настроить следующие параметры:

- **Разрешение видео**
- **Дата и время**
- **Обнаружение движения (**в режиме обнаружения движения запись начинается автоматически когда регистратор видит движение и прекращает запись, когда вокруг движение не обнаружено).
- **Циклическая запись** (длина записываемых файлов в минутах) .
- Когда карта памяти заполнена файлы будут перезаписаны по кругу, начиная с более раннего. Если вы хотите защитить видеофайл от перезаписи, то просто нажмите клавишу «Защита файла»
- **Аудио**
- **EV** (экспозиция) Используйте этот параметр при изменении условий освещения. Обычно +0/0 подходит для большинства условий освещённости.

## **НАСТРОЙКИ ФОТО**

Нажмите клавишу «MENU» в режиме фото, чтобы войти в интерфейс настройки фото.

Выберите с помощью клавиш «Вниз», «Вверх» нужный пункт настройки и подтвердите выбор, нажав клавишу «OK».

Нажмите клавишу «MENU» еще раз, чтобы выйти из меню настроек.

Вы можете настроить следующие параметры:

- **Разрешение фото**
- **Быстрый просмотр**
- **Дата и время**
- **EV** (экспозиция) Используйте этот параметр при изменении условий освещения. Обычно +0/0 подходит для большинства условий освещённости.

#### **РЕЖИМ ВИДЕО**

- Как только на видеорегистратор подаётся питание, запись начинается автоматически.
- Если Вы используете исключительно встроенную батарею, то Вам нужно нажать клавишу «Вкл/выкл» в течение 3 секунд, чтобы включить регистратор, затем нажмите кнопку OK, чтобы начать запись.
- Синий светодиодный индикатор и красная точка на экране начнут мигать, показывая, что регистратор начал запись.
- Чтобы остановить запись, Вы можете нажать клавишу «OK».
- Запись автоматически остановится когда на регистратор перестанет подаваться питание.

### **РЕЖИМ ФОТО**

Включите камеру и нажмите клавишу «Мод», чтобы войти в режим фотокамеры. Сделайте снимок, нажав Клавишу «OK». Затем файл с фотографией будет сохранен на карту памяти.

### **РЕЖИМ ВОСПРОИЗВЕДЕНИЯ**

Три раза нажмите клавишу «MODE», чтобы войти в режим предварительного просмотра / удаления. Выберите с помощью клавиш «Вниз», «Вверх» файл, который Вам необходим.

Если этот видеофайл, то Вы можете его воспроизвести нажатием клавиши «ОК», остановить воспроизведение можно нажатием клавиши «ОК».

Если Вы хотите удалить файл, нажмите клавишу «MENU», затем выберите удаление и подтвердите нажав клавишу «OK».

Кроме того, если Вы хотите заблокировать видео или файл фотографии, чтобы он не удалялся во время цикла перезаписи, выберите «Блокировка / разблокировка».

### **ПРОСМОТР ФАЙЛОВ ЧЕРЕЗ ПК**

Подключите регистратор к компьютеру, используя кабель USB, идущий в комплекте для синхронизации. Ваш компьютер определит устройство как съемный диск.

### **НАСТРОЙКИ РЕГИСТРАТОРА**

В режиме видео дважды нажмите клавишу «MENU», чтобы войти в интерфейс настройки.

Вы можете управлять такими настройками как:

- **Форматирование карты памяти**
- **Язык**
- **Авто выключение**
- **Включённый дисплей**
- **Сброс на заводские настройки**
- **Настройки времени и даты**
- **Поворот видео**
- **Версия ПО**
- **Переключение режима**

#### **КОМПЛЕКТАЦИЯ\***

- **Видеорегистратор**
- Держатель на присоске
- Зарядное устройство
- Гарантийный талон
- Инструкция

*\*производитель оставляет за собой право изменять комплектацию устройства* 

#### **ХАРАКТЕРИСТИКИ**

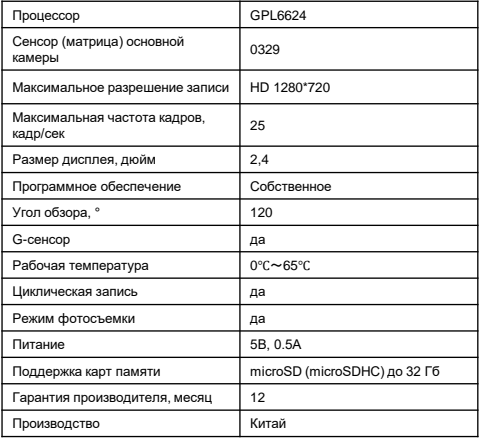

*\*производитель оставляет за собой право корректировку характеристик*

### **ПОЛОЖЕНИЕ О ГАРАНТИИ**

1. Гарантийный срок составляет:

на встроенные аккумуляторные батареи 6 месяцев.

на устройство 12 месяцев.

2. Срок службы оборудования составляет 24 месяца.

3. Гарантийные обязательства не распространяются на:

•программное обеспечение, входящее в комплект оборудования;<br>•ощибки содержащиеся в программном обеспечении не являются

содержащиеся в программном обеспечении, основанием для гарантийного ремонта и/или замены оборудования, если только такие ошибки не ведут к невозможности использовать оборудование по его прямому назначению;

•на аксессуары (кабели, чехлы, крепления, зарядные устройства и т.п.), поставляемые в комплекте с оборудованием.

4. В течение гарантийного срока пользователь имеет право на бесплатное устранение неисправностей и недостатков изделия, возникших как следствие нарушения технологии производства, сборки, применения некачественных материалов и комплектующих изделий.

5. Гарантийные обязательства не распространяются на оборудование:

•с нарушенными гарантийными пломбами;

•с механическими повреждениями;

•в случае попытки модифицирования схем и конструктивных исполнений;

•в случае попытки модифицирования содержимого BIOS, ПО (любых компонентов ПО) и любых файлов, задействованных в работе электронного изделия;

•вышедшего из строя по вине потребителя (несоблюдение требований к условиям эксплуатации оборудования) и/или имеющие следы возгорания, задымления, залития жидкостями, повреждения электронных цепей;

•серийный номер которого не совпадает с номером, указанным в гарантийном талоне;

6. Гарантийное Обслуживание осуществляется в сроки, указанные в законе «О защите прав потребителей»:

Диагностика оборудования не более 20 дней с момента сдачи оборудования покупателем в сервисный центр;

Ремонт –не более 45 дней с момента сдачи оборудования покупателем в сервисный центр.

7. Доставка оборудования в сервисные центры осуществляется силами и за счёт покупателя.

8. При утере гарантийного талона или внесении в него изменений или дополнений лицами, не уполномоченным поставщиком, все права на гарантийный ремонт аннулируются.

# **ГАРАНТИЙНЫЙ ТАЛОН**

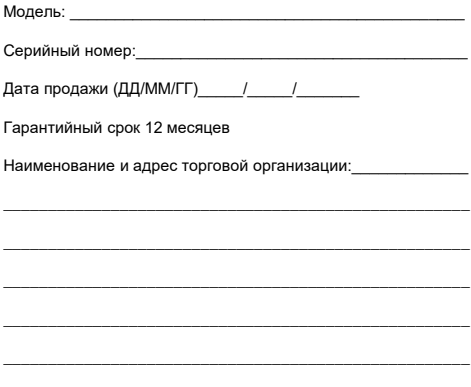

С условиями гарантии ознакомлен. Изделие проверено в моем присутствии и не имеет дефектов. Претензий по работе, комплектности и внешнему виду не имею.

Подпись продавца:

Подпись покупателя:

# $\mathbf{H}$